## **Modem och lokala nätverk**

Dokumentartikelnummer: 383057-102

Oktober 2005

# **Innehåll**

#### **[1](#page-2-0) [Modem](#page-2-1)**

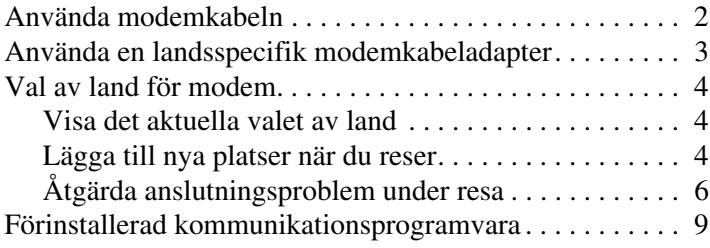

### **[2](#page-11-0) [Lokala nätverk](#page-11-1)**

# **1 Modem**

<span id="page-2-1"></span><span id="page-2-0"></span>Datorns inbyggda modem ansluts till en analog telefonlinje med hjälp av en 6-stifts RJ-11-modemkabel. I vissa länder krävs dessutom en landsspecifik modemkabeladapter. Jack för digitala PBX-system kan likna analoga telefonjack men de är inte kompatibla med modemet.

Å**VARNING!** Om datorns analoga modem ansluts till en digital linje kan detta skada modemet. Ta omedelbart ut modemkabeln om du av misstag skulle råka ansluta den till en digital linje.

Om modemkabeln innehåller störningsskydd  $\bullet$  som förhindrar störningar från TV- och radiomottagning, riktar du kabeländen <sup>2</sup> med skyddet mot datorn.

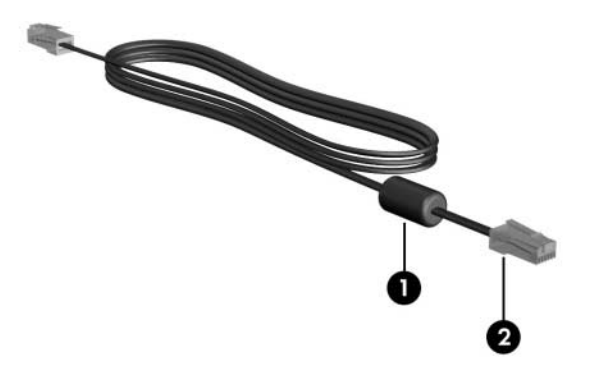

✎Din dator kanske inte ser likadan ut som på bilderna i den här handledningen. Placeringen av modemjacket varierar efter modell.

## <span id="page-3-0"></span>**Använda modemkabeln**

Å**VARNING!** För att minska risken för elstötar, brand eller skada på utrustningen bör du inte ansluta ett modem eller en telefonkabel till RJ-45-jacket (nätverk).

Så här ansluter du en modemkabel:

- 1. Sätt i modemkabeln i modemjacket  $\bullet$  på datorn.
- 2. Sätt i modemkabeln i RJ-11-telefonjacket i väggen <sup>2</sup>.

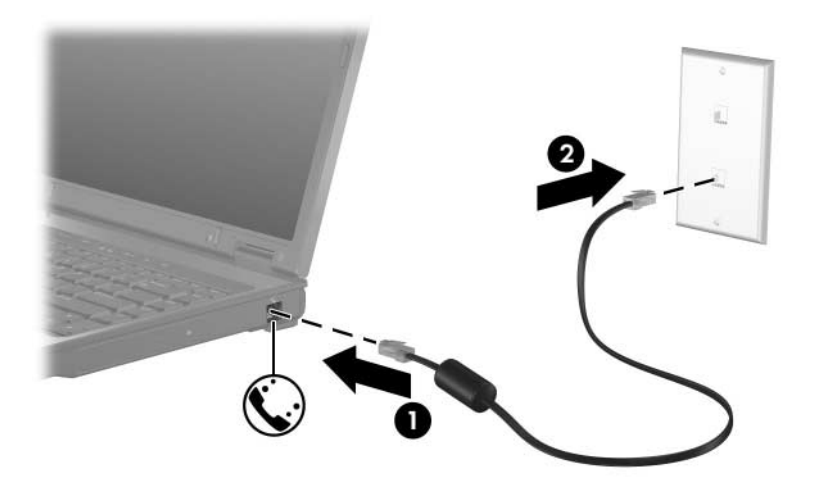

I vissa modeller är information om modemkommandon och uppringningsmodifierare inkluderad i modemhandböckerna i Hjälp- och supportcenter. Välj **Start > Hjälp- och supportcenter > User Guides (Användarhandledningar)**.

## <span id="page-4-0"></span>**Använda en landsspecifik modemkabeladapter**

Telefonjack varierar efter land. Om du vill använda modemet och modemkabeln utanför det land där du köpte datorn måste du skaffa en landsspecifik modemkabeladapter.

Så här ansluter du modemet till en analog telefonlinje som inte har något RJ-11-telefonjack:

- 1. Sätt i modemkabeln i modemjacket  $\bullet$  på datorn.
- 2. Sätt i modemkabeln i den landsspecifika modemkabeladaptern <sup>2</sup>.
- 3. Sätt den landsspecifika modemkabeladaptern <sup>3</sup> i telefonjacket i väggen.

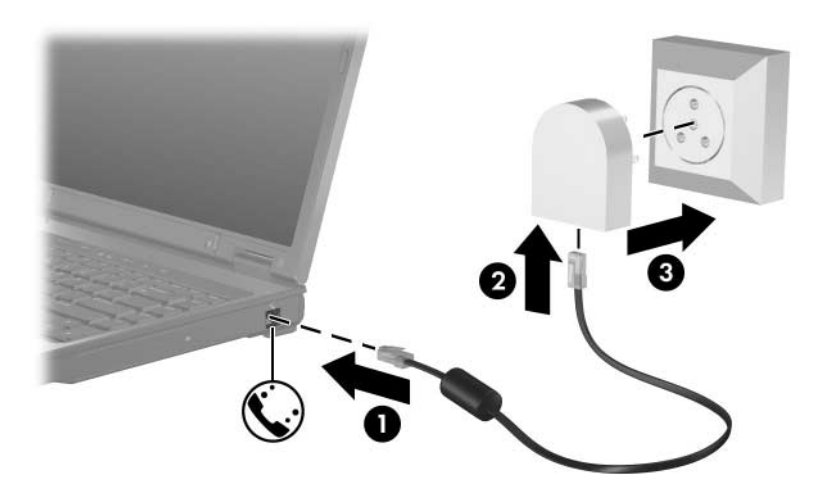

## <span id="page-5-0"></span>**Val av land för modem**

#### <span id="page-5-1"></span>**Visa det aktuella valet av land**

Så här visar du aktuell landsinställning för modemet:

- 1. Välj **Start > Kontrollpanelen**.
- 2. Klicka på ikonen **Datum, tid, språk och nationella inställningar**.
- 3. Klicka på ikonen **Nationella inställningar och språkinställningar**.
- 4. Den aktuella platsen visas under **Plats**.

## <span id="page-5-2"></span>**Lägga till nya platser när du reser**

Som standard är den enda platsinställningen som är tillgänglig för ditt modem en platsinställning för det land där du köpte datorn. När du reser till olika länder ställer du in det inbyggda modemet till en platsinställning som uppfyller driftsstandarderna i det land där du ska använda modemet.

När du lägger till nya platsinställningar sparas de i datorn så att du kan växla bland inställningarna efter behov. Du kan lägga till flera platsinställningar för ett land.

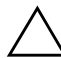

Ä**Se upp!** För att du inte ska förlora dina hemlandsinställningar bör du inte ta bort dina aktuella modemlandsinställningar. Om du vill kunna använda modemet i andra länder men samtidigt behålla konfigurationen för hemlandet, lägger du till en ny konfiguration för varje plats där du vill använda modemet.

Ä**Se upp!** För att förhindra att ditt modem konfigureras på ett sätt som bryter mot bestämmelser och lagar för telekommunikation i landet som du besöker bör du välja det land där din dator finns. Dessutom kanske inte modemet fungerar korrekt om du väljer fel land.

Så här lägger du till en platsinställning för modemet:

- 1. Välj **Start > Kontrollpanelen > Nätverks- och Internet-inställningar**.
- 2. På den övre menyn i vänster ruta i fönstret Nätverks- och Internet-anslutningar klickar du på **Telefon- och modemalternativ**.
- 3. Öppna fliken **Uppringningsregler** och klicka på **Ny**. (Fönstret Ny plats visas.)
- 4. I rutan **Platsnamn** skriver du ett namn (hem, arbete osv) för den nya platsens inställning.
- 5. Klicka på ett land eller en region i listan **Land**. (Om du väljer ett land som inte stöds av modemet visas *USA* eller *UK* som standard.)
- 6. Spara inställningen för den nya platsen genom att klicka på **OK**. (Fönstret Uppringningsregler visas.) Gör sedan så här:
	- ❏ Du anger att den nya platsen ska vara aktuell plats genom att klicka på **OK**.
	- ❏ Om du vill att en annan plats ska vara den aktuella väljer du inställning i listan **Plats** och klickar sedan på **OK**.

✎Du kan använda föregående procedur för att lägga till platsinställningar för platser i ditt eget land eller för andra länder. Du kan t ex lägga till en inställning med namnet "Arbete" som inkluderar uppringningsregler för en extern linje.

### <span id="page-7-0"></span>**Åtgärda anslutningsproblem under resa**

Om det uppstår problem med modemanslutningen när du använder datorn utanför det land där du köpte den kan du försöka med nedanstående förslag.

#### ■ **Kontrollera vilken typ av telefonlinje du använder.**

Modemet kräver en analog, inte digital, telefonlinje. En linje som beskrivs som en PBX-linje är vanligtvis en digital linje. En telefonlinje som beskrivs som en data-, fax- modem- eller standardtelefonlinje är troligtvis också en analog linje.

#### ■ **Kontrollera om du använder puls- eller tonuppringning.**

En analog telefonlinje stödjer ett av två uppringningslägen; pulsuppringning eller tonuppringning. Dessa altenativ för uppringningsläge väljs i Telefoner och modem. Det valda alternativet för uppringningsläge måste överensstämma med det uppringningsläge som stöds av telefonlinjen på den plats där du befinner dig.

För att kontrollera vilket uppringningsläge som stöds av en telefonlinje slår du några siffror på telefonen och lyssnar om du hör ett klickande ljud (en puls) eller en ton. Om det klickar stödjer telefonlinjen pulsuppringning. Om du hör en ton stödjer telefonlinjen tonuppringning.

Så här ändrar du uppringningsläget för din aktuella modemplatsinställning:

- 1. Välj **Start > Kontrollpanelen > Nätverks- och Internet-inställningar**.
- 2. På den övre menyn i vänster ruta i fönstret Nätverks- och Internet-anslutningar klickar du på **Telefon- och modemalternativ**.
- 3. Klicka på fliken **Uppringningsregler**.
- 4. Klicka på platsinställningen för modemet.
- 5. Klicka på **Redigera**.
- 6. Klicka på antingen **Ton** eller **Puls**.
- 7. Klicka på **OK > OK**.

■ Kontrollera det telefonnummer som du ringer upp och **hur fjärrmodemet svarar.**

Slå ett telefonnummer och se till att fjärrmodemet svarar. Lägg sedan på.

■ **Ställ in att modemet ska ignorera kopplingstoner.** 

Om modemet får en kopplingston som det inte känner igen rings numret inte upp och ett felmeddelande om att ingen kopplingston finns, visas.

Så här ställer du in att modemet ska ignorera alla kopplingstoner före uppringning:

- 1. Välj **Start > Kontrollpanelen > Nätverks- och Internet-inställningar**.
- 2. På den övre menyn i vänster ruta i fönstret Nätverks- och Internet-anslutningar klickar du på **Telefon- och modemalternativ**.
- 3. Klicka på fliken **Modem**.
- 4. Leta upp ditt modem i listan.
- 5. Klicka på **Egenskaper**.
- 6. Klicka på **Modem**.
- 7. Avmarkera kryssrutan för **Vänta på kopplingston före uppringning**.
- 8. Klicka på **OK > OK**.

Gör så här om du får meddelande om att ingen kopplingston finns trots att du har avmarkerat kryssrutan **Vänta på kopplingston före uppringning**:

- 1. Välj **Start > Kontrollpanelen > Nätverks- och Internet-inställningar**.
- 2. På den övre menyn i vänster ruta i fönstret Nätverks- och Internet-anslutningar klickar du på **Telefon- och modemalternativ**.
- 3. Klicka på fliken **Uppringningsregler**.
- 4. Klicka på platsinställningen för det aktuella modemet.
- 5. Klicka på **Redigera**.
- 6. Välj önskad plats i listan **Land**. (Om du väljer ett land som inte stöds av modemet visas *USA* eller *UK* som standardland.
- 7. Välj **Verkställ > OK**.
- 8. Öppna fönstret Telefon- och modemalternativ och klicka på fliken **Modem**.
- 9. Leta upp ditt modem i listan och klicka sedan på **Egenskaper**.
- 10. Avmarkera kryssrutan för **Vänta på kopplingston före uppringning**.
- 11. Klicka på **OK > OK**.

## <span id="page-10-0"></span>**Förinstallerad kommunikationsprogramvara**

Om du vill använda förinstallerad modemprogramvara för terminalemulering och dataöverföring gör du så här:

- 1. Välj **Start > Alla program > Tillbehör > Kommunikation**.
- 2. Klicka på lämpligt fax- eller terminalemuleringsprogram eller guiden Internet-anslutning.

**2**

## **Lokala nätverk**

<span id="page-11-1"></span><span id="page-11-0"></span>Om du vill ansluta till ett lokalt nätverk (LAN) krävs en 8-stifts RJ-45-nätverkskabel. Om nätverkskabeln innehåller störningsskydd  $\bullet$  som förhindrar att störningar från TV- och radiomottagningar uppstår, riktar du in kabeln så att änden med störningsskyddet <sup>2</sup> är närmast datorn.

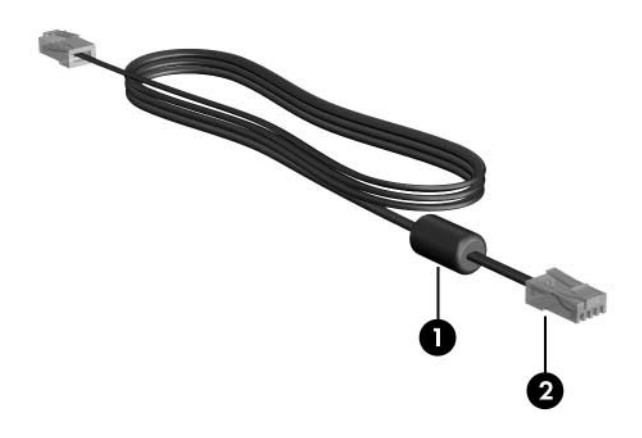

**Solution dator kanske inte ser likadan ut som på bilderna i den**<br>Nationalische placeringen av nätverksjacket varierar här handledningen. Placeringen av nätverksjacket varierar efter modell.

Så här ansluter du nätverkskabeln:

- 1. Sätt i nätverkskabeln i nätverksjacket  $\bullet$  på datorn.
- 2. Sätt i den andra änden av kabeln i ett nätverksväggjack <sup>2</sup>.

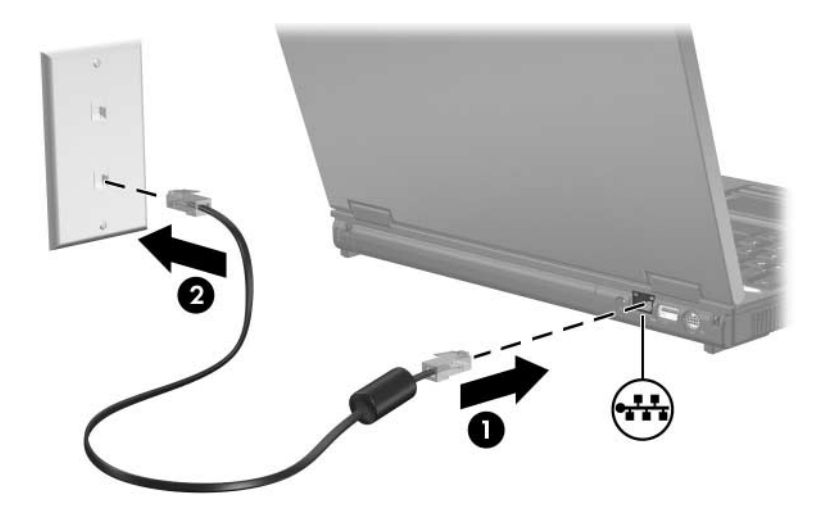

Å**VARNING!** För att minska risken för elstötar, brand eller skada på utrustningen bör du inte ansluta ett modem eller en telefonkabel till RJ-45-jacket (nätverk).

© Copyright 2005 Hewlett-Packard Development Company, L.P.

Informationen i det här dokumentet kan ändras utan föregående meddelande. De enda garantierna för produkter och tjänster från HP presenteras i de uttryckligen begränsade garantier som medföljer sådana produkter och tjänster. Ingen information i detta dokument ska tolkas som utgörande ytterligare garanti. HP ansvarar inte för tekniska fel, redigeringsfel eller för material som har utelämnats i detta dokument.

Modem och lokala nätverk Andra utgåvan, oktober 2005 Första utgåvan, maj 2005 Dokumentartikelnummer: 383057-102